# OSLab Module Author Guide

Attila Weyland and Torsten Braun

IAM-06-004

July 25, 2006

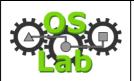

Module Author Guide

v 1.01 July 25, 2006

# Module Author Guide\*

Attila Weyland and Torsten Braun

Institute of Computer Science and Applied Mathematics
University of Bern
Neubrückstrasse 10, 3012 Bern, Switzerland
Email: weyland@iam.unibe.ch

### **Abstract**

OSLab is the third generation in a series of distance learning courses established by mostly Swiss and some international universities. The underlying didactics have been developed in the VITELS project and written down in a didactics and design guide. The guide has been further extended in the EuQoS project. This document tries to reduce the guide to a reasonable size and incorporate the experiences made during the operation of the VITELS course.

In the creation process of a learning course, we identified two possible roles: module authors and course authors. A module author creates a learning module. A course author defines the general layout and structure of the course as well as the modules. This document guides you through the process of creating a learning module for the Operating System Laboratory and therefore addresses module authors.

## **CR Categories and Subject Descriptors**

[K.3.1 Computer Uses in Education]: Distance learning; [K.3.2 Computer and Information Science Education]: Computer science education

### **General Terms**

Documentation, Design, Management

\_

<sup>\*</sup> Thanks to the co-authors of the VITELS Didactics and Design Guide, who laid the foundation for this work. Thanks to Gerald Wagenknecht for comments and suggestions.

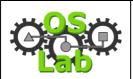

# v 1.01 25 July 2006

# Module Author Guide

# **Table of Contents**

| 1 | Intro | oduction                                                                                                    | 3    |
|---|-------|----------------------------------------------------------------------------------------------------|------|
| _ | 1.1   | Course Structure                                                                                                    |      |
|   | 1.2   | Module Structure                                                                                                    |      |
|   |       | Learning Tools                                                                                                    |      |
|   |       | Implementation Procedure                                                                                                    |      |
| 2 |       | ab Development Bundle                                                                                                    |      |
|   | 2.1   | Installation                                                                                                    |      |
|   | 2.2   | Usage                                                                                                    |      |
|   | 2.2.1 |                                                                                                    |      |
|   | 2.2.2 |                                                                                                    |      |
|   | 2.2.3 |                                                                                                    |      |
| 3 | Desi  | gn                                                                                                    | 9    |
|   |       | Rules                                                                                                    |      |
|   | 3.2   | HTML Elements                                                                                                    | 9    |
|   |       | Format Options                                                                                                    |      |
| 4 | Cont  | tent Creation                                                                                                    | . 12 |
|   | 4.1   | Introduction                                                                                                    | . 12 |
|   | 4.1.1 | Welcome                                                                                                    | . 12 |
|   | 4.1.2 | The Goals and How to Reach Them                                                                                                    | . 12 |
|   | 4.1.3 | Module Vicinity                                                                                                    | . 13 |
|   | 4.1.4 | My Goals                                                                                                    | . 14 |
|   | 4.1.5 | 5 Tips                                                                                                    | . 14 |
|   | 4.1.6 | 5 FAQ                                                                                                    | . 14 |
|   | 4.2   | Theory                                                                                                    | . 14 |
|   | 4.2.1 | Theoretical Basics                                                                                                    | . 14 |
|   | 4.2.2 | Readings                                                                                                    | . 15 |
|   | 4.2.3 | Self Test                                                                                                    | .16  |
|   | 4.2.4 | l Quiz                                                                                                    | .16  |
|   | 4.3   | Knowledge Application/Exploration                                                                                                    | . 16 |
|   | 4.3.1 | Introduction                                                                                                    | . 17 |
|   | 4.3.2 |                                                                                                    |      |
|   |       | Prove Your Knowledge and Skills                                                                                                    |      |
|   |       | Personal Synthesis                                                                                                    |      |
|   | 4.4.2 |                                                                                                    |      |
|   | 4.4.3 | J control of the control of the cont |      |
| 5 | Mod   | ule Integration                                                                                                    |      |
|   | 5.1   | WebCT Access                                                                                                    |      |
|   | 5.2   | Content Subscription                                                                                                    |      |
|   |       | Learning Tools Application                                                                                                    |      |
|   | 5.3.1 |                                                                                                    |      |
|   | 5.3.2 |                                                                                                    |      |
|   | 5.3.3 | 1                                                                                                    |      |
| _ | 5.3.4 | $\epsilon$                                                                                                    |      |
| 6 | Refe  | rences                                                                                                    | .26  |

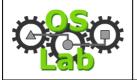

Module Author Guide

v 1.01 25 July 2006

### 1 Introduction

OSLab is based on a constructivist learning approach, which is well suited for handson focused courses. This section motivates the didactical concepts and explains the main components, such as the specified course and module structure and the employed learning tools.

### 1.1 Course Structure

The OSLab course structure is based on highly modularized learning content according to subjects and can be consumed according to the learner's need. Figure 1 shows the course structure.

- 1. General Introduction and FAQ
- 2. Hands-on Sessions Reservation System
- 3. First Module
- 4. Second Module
- 5. ...

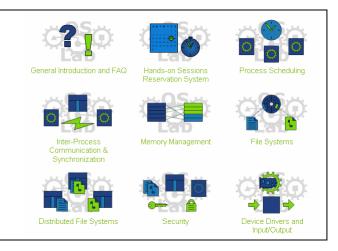

Figure 1: Course Structure

The introduction module (General Introduction and FAQ) explain the course objective, didactic concept, and so forth. The link to the laboratory reservation system (Hands-on Sessions Reservation System) allows the learner to book time slots for hands-on sessions using real hardware. Then follow the different learning modules. We describe the structure of the learning modules in the next section.

### 1.2 Module Structure

Each module consists of four chapters: introduction, theory, knowledge application/exploration as well as evaluation of acquired knowledge and skills. The first chapter "Introduction" motivates the module content and places it into context with other modules of the course. In the second chapter "Theory", the learner acquires the knowledge to solve the practical exercises. In the third chapter "Knowledge Application/ Exploration", the learner solves programming or configuration tasks in a simulated, emulated or real environment. The fourth chapter "Prove Your Knowledge and Skills" evaluates the acquired knowledge of the learner. Figure 2 shows the module structure.

- 1. Introduction
  - 1.1. Welcome
  - 1.2. The Goals and How to Reach Them
  - 1.3. Module Vicinity

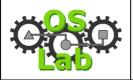

Module Author Guide

v 1.01 25 July 2006

- 1.4. My Goals
- 1.5. Tips
- 1.6. FAQ
- 2. Theory
  - 2.1. Theoretical Basics
  - 2.2. Readings
  - 2.3. Self Test
  - 2.4. Quiz
- 3. Knowledge Application/Exploration
  - 3.1. Introduction
  - 3.2. Hands-on Session
- 4. Prove Your Knowledge and Skills
  - 4.1. Personal synthesis
  - 4.2. Final Quiz
  - 4.3. Survey

**Figure 2: Module Structure** 

The module structure is almost fixed. That means no changes are allowed except for three points and only starting from the third-level. Therefore, you can only add subsections to "2.1 Theoretical Basics", "3.1 Introduction" and "3.2 Hands-on Session". However, you have to create content for almost all of these predefined sections.

### 1.3 Learning Tools

We use different tools to keep track of the learner's progress. These tools are available at different stages of the learner's path throughout a module and graded according to their purpose. Table 1 gives an overview on the tools and the achievable points.

**Table 1: Point Distribution** 

| Chapter |   | r | <b>Evaluation Tools</b> | <b>Points</b>             | Share |      |
|---------|---|---|-------------------------|---------------------------|-------|------|
| 1       | 2 | 3 | 4                       |                           |       |      |
| 0       | O | O | 0                       | Discussion                | 0     | 0%   |
| 0       | O | O | 0                       | Logbook                   | 25    | 18%  |
| 0       |   |   |                         | My Goals                  | 20    | 14%  |
|         | O |   |                         | Self Test                 | 0     | 0%   |
|         | o |   |                         | Quiz                      | 30    | 21%  |
|         |   |   | 0                       | Personal Synthesis 20 14% |       | 14%  |
|         |   |   | 0                       | Final Quiz 40 29%         |       | 29%  |
|         |   |   | o                       | Surveys                   | 5     | 4%   |
|         |   |   |                         | Total                     | 140   | 100% |
|         |   |   |                         | Traditional               | 70    | 50%  |
|         |   |   |                         | Modern                    | 70    | 50%  |

We distinguish between traditional and *modern* tools for learning. Traditional tools are known from offline courses. Modern tools take advantage of the new possibilities offered by an online infrastructure.

The traditional tools consist of self test, quiz and final quiz. The self test allows the learner to determine his knowledge state without being graded. In the quiz, the learner has to prove his knowledge acquired in the theory chapter. With the final quiz the

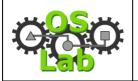

v 1.01 25 July 2006

### Module Author Guide

learner summarizes his results obtained by performing the practical tasks from the hands-on chapter.

The modern tools consist of discussion, logbook, my goals, personal synthesis and survey. The discussion forum helps learners to exchange knowledge and obtain support from other learners or the tutor(s). The logbook helps the learner to keep track of his learning progress and note things for future reference. The discussion and logbook are available throughout the whole module. The section "My Goals" requires the learner to formulate his learning goals based on the introduction and thereby activates prior knowledge. The personal synthesis helps the learner in structuring the acquired knowledge from the theory and the hands-on chapter. It also allows the comparison of the initially specified and the finally achieved goals. The survey helps the tutor to adapt and improve the module.

### 1.4 Implementation Procedure

In this section, we describe the common procedure of implementing the presented course and module structure. As mentioned earlier, we identified two roles in the creation process of a learning course: course and module author.

The module author is solely responsible for the creation of content for his learning module(s). The course author is responsible for the maintenance of the overall course design, the predefined text of the learning modules and the initialization module. In addition he has to prepare the course in the course platform, i.e. creating it, establishing the common design as well as creating the template for the learning tools. Last, the course author has to integrate the initialization module.

To help the module author concentrate on the task of writing and illustrating the topic, we separated the creation of content and the layout, while a tool merges this content into a predefined framework. The tool is called file framework generator & formatter, ffgf [4]. It takes a table of contents and the according content files (both written by a module author) as well as the formatting information and predefined content (specified by the course author) as input. From this, the tool generates formatted HTML [5] pages as output. The layout is based on Cascading Style Sheets, CSS [6] and invisible tables.

To support the module author in the creation of content, a graphical editor has been developed, which is called Guided Content Editor, GCED [7]. The GCED is a Javabased WYSIWYG editor, which provides basic HTML formatting functionality. It also helps in the specification of a valid table of contents for the ffgf. Both, ffgf and GCED are available in a development bundle [8]. Figure 3 illustrates the interaction of the different components in the content creation process.

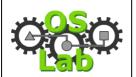

v 1.01 25 July 2006

### Module Author Guide

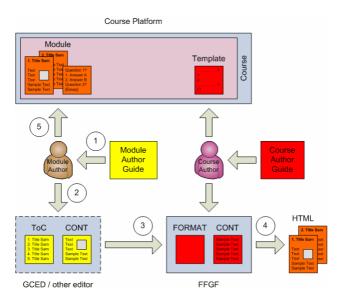

**Figure 3: Course Implementation Process** 

Initially the course author specifies the format and the predefined content for the ffgf as well as prepares the course inside the course platform in accordance with the course author guide [9]. The module author specifies the table of contents and creates the module content (2) in accordance with the module author guide (this document) [10] (1) and by using the GCED. Next, the GCED invokes the ffgf (3), which finally creates the resulting HTML pages (4). Last the module author integrates the module into the course platform (5). It is possible to use a different editor and directly invoke the ffgf. Section 2 explains both possibilities in detail.

# 2 OSLab Development Bundle

The OSLab Development Bundle, ODB [8] is an archive which includes the Guided Content Editor, GCED, the file framework generator & formatter, ffgf as well as some graphics. FFGF requires Perl [11]. The script to generate a PDF file from the HTML pages requires HTMLDOC [12].

### 2.1 Installation

Unzip the ODB archive into a directory of your choice. After unpacking the archive, you find the following main directory structure:

doc/
gced\_ffgf/
gced\_ffgf/etc/
gced\_ffgf/input/
gced\_ffgf/output/content
gced\_ffgf/output/htmlCE
gced\_ffgf/output/htmlVista
graphics/
pdf/

Module and Course Author Guide, GCED GCED JAR, FFGF start script, README configuration and template files input files (Table of Contents) generated content files generated HTML files for WebCT CE generated HTML files for WebCT Vista OSLab (module) logos, position map PDF generation script based on htmldoc

# COSO CONTRACTOR OF CONTRACTOR OF CONTRACTOR

### **Operating System Laboratory**

Module Author Guide 25 .

v 1.01 25 July 2006

### 2.2 Usage

There exist two possibilities for creating content. The first is to use the GCED, which provides a nice interface to modify the table of contents file and to write to the respective content files. It also invokes the ffgf automatically upon changes. The second is to directly edit these files using another editor of your choice. The GCED is based on the Java HTML EditorKit [13], which exposes some weird behavior. If you have difficulties in adjusting, the second option might be your choice. In the following two sections, we describe both possibilities. In the third section, we describe how to generate PDF with the provided script.

### 2.2.1 GCED & FFGF

The next steps give an overview on how to create a learning module using the GCED. The given references lead to the detailed descriptions and must be followed. The documentation for the GCED can be found in doc/Introduction\_to\_GCED.pdf.

- 1. Change into the directory gced\_ffgf.
- 2. Create your module's table of contents file in the directory gced\_ffgf/input from the file Template.txt, e.g. copy Template.txt to "Module Name.txt". You can adjust the table of contents within GCED.
- 3. In case this is your first time using this table of contents,
  - a. Start the ffgf: perl ffgf.pl.
  - b. Select the table of contents file of your module from the list.
  - c. If requested enter the module author(s) and/or the module name (these values are saved in a gced\_ffgf/input/\*.stat file).
  - d. Quit the ffgf by entering "q" in the "Options" menu.
- 4. Start the GCED: java -jar GCED-\*version\*.jar.
- 5. In case this is the first time starting GCED, you will be asked to specify the location of the FFGF.
- 6. Open your module via the menu "Project->Open", choose from the drop down list the respective module, GCED will display a table of contents on the left and the concatenation of all content file in the middle.
- 7. Adjust the table of contents from the menu "Project->Edit structure". The red entries indicate the places where you can add files below the current level. Adapt the duration of the chapter entries. The rest is not editable. Click "Update Project" to commit the changes.
- 8. Write your module content to the files based on Section 4 using the elements and format options from Sections 3.2 and 3.3 respectively and stay in compliance with the rules defined in Section 3.1.
- 9. Save your project and zip the output for your module located under directory htmlVista/module\_name to module\_name.zip. Don't include the base directory, i.e. your root in the zip must contain the directories 1 2 3 4 doc pictures. WebCT Vista will create a folder based on your zip archive name upon unzipping.
- 10. Integrate your module into WebCT Vista as described in Section 5.

v 1.01 25 July 2006

### Module Author Guide

### 2.2.2 FFGF

The following steps describe how to create your learning module relying solely on the ffgf. The given references lead to the detailed descriptions and must be followed. The ffgf offers text-based menu navigation. It calls external programs to for the editing or display functionality. The external programs to be used can be configured in gced\_ffgf/etc/ffgf.conf.

- 1. Change into the directory gced\_ffgf.
- 2. Create your module's table of contents file in the directory gced\_ffgf/input from the file Template.txt, e.g. copy Template.txt to "Module Name.txt" and modify the content accordingly.
- 3. Start ffgf: perl ffqf.pl.
- 4. Select the table of contents file of your module from the list (You can skip this step by passing the table of contents file name directly when calling the script, e.g. perl ffgf.pl input/Module Name.txt).
- 5. In case this is your first time using ffgf
  - a. enter the module author(s) and/or the module name (these values are saved in a gced\_ffgf/input/\*.stat file)
- 6. Change to the "Editing/Viewing" menu by entering "e" in the "Options" menu.
- 7. Adjust the table of contents file by entering "T" in the "Editing/Viewing" menu. Note that you are only allowed to add subsections below Section 2.1, 3.1 and 3.2. As soon as you leave the editor, ffgf checks for changes and updates the files accordingly.
- 8. You can access every content file from the "Editing/Viewing" menu. Write your module content to the files based on Section 4 using the elements and format options from Sections 3.2 and 3.3 respectively and stay in compliance with the rules defined in Section 3.1.
- 9. You can view the result by entering "V" in the "Editing/Viewing" menu.
- 10. Save your project and zip the output for your module located under directory htmlVista/module\_name to module\_name.zip. Don't include the base directory, i.e. your root in the zip must contain the directories 1 2 3 4 doc pictures. WebCT Vista will create a folder based on your zip archive name upon unzipping.
- 11. Integrate your module into WebCT Vista as described in Section 5.

### 2.2.3 Generate PDF

The next steps describe how to create a PDF file from the HTML pages generated by the ffgf. The script requires HTMLDOC [12] to be installed. Only the source code version is available free of charge. The script calls HTMLDOC with gced\_ffgf/output/htmlVista/Your Module/all/Your Module.html as input and creates gced\_ffgf/output/htmlVista/Your Module/doc/Your Module.pdf as output. Therefore, it is important that you first run ffgf and generate the output structure for your module.

1. Change into the directory pdf.

# Coso

### **Operating System Laboratory**

v 1.01 25 July 2006

Module Author Guide

- 2. Create your module;s title file in the same directory from the file Template.title, e.g. copy Template.title to "Module Name.title" and modify the content accordingly.
- 3. Start the script: ./generate\_pdf "Module Name"

# 3 Design

The highly modularized content provided by different partners requires the specification of a uniform look and feel for each learning module. This section presents some design rules, which you must follow, when creating module content. In addition, we describe the available elements and format options.

### 3.1 Rules

When you prepare your module's content you must follow certain rules of good design.

- 1. Keep your content short and simple
- 2. Limit the numeration hierarchy of the Table of Contents entries (recommended depth of 3, maximum 4 numbers)
- 3. Limit the number of different font families and formats per page (maximum 3)
- 4. Limit the amount of different colors per page (maximum 5)
- 5. Reuse font formats and colors in the same context

Especially when creating graphics or animations try to apply these rules:

- 1. Respect the maximum width of 540 pixel in your graphic/animation
- 2. Use color selective (emphasize key elements, keep the surroundings black/white/grey)
- 3. Use light, appealing colors (not too dark or somber)
- 4. Limit the amount of gradients
- 5. Use the JPEG format for real-life images (photographs, paintings, etc.) and the PNG format for computer generated graphics (charts, flows, diagrams etc.). Do NOT use the GIF format!

### 3.2 HTML Elements

We reduced the number of available HTML elements to a reasonable size. Table 2 describes the available GCED elements and their HTML counterpart. The GCED provides access to these different elements via the "Inset" menu. Normal text is placed within paragraphs. Figure 4 shows a rendered example of the elements and Listing 1 contains the corresponding HTML code.

**Table 2: Elements** 

| GCED Element | HTML element | Description                                                 |  |
|--------------|--------------|-------------------------------------------------------------|--|
| normal text  |              | In the default writing mode, the text is placed within a    |  |
|              | _            | paragraph element.                                          |  |
| Header       | <h3></h3>    | Formats the selected text as header.                        |  |
|              |              | Important: A heading must be formatted after some text has  |  |
|              |              | been written below.                                         |  |
| Hyperlink    | <a>&gt;</a>  | Transforms the selected text into a hyperlink pointing to a |  |

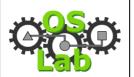

v 1.01 25 July 2006

### Module Author Guide

|                     |                             | given address.                                                                                                    |
|---------------------|-----------------------------|----------------------------------------------------------------------------------------------------|
| Table               |                             | Inserts a table with the specified number of rows and cells.                                                                                                    |
| Picture             | <img/>                      | Inserts a picture from the module's picture repository. The GCED offers a menu entry to manage the pictures of a module.  Important: A picture can only be added inside a paragraph. It is currently not possible to add Flash animations via the GCED. Instead, you have to add them manually. |
| Ordered List        | <ol></ol>                   | Creates an ordered list and inserts the first element.                                                                                                    |
| Ordered List Item   | <li><li>&lt;</li></li>      | Adds an additional element to the ordered list.                                                                                                    |
| Unordered List      | <ul><li><ul></ul></li></ul> | Creates an unordered list and inserts the first element.                                                                                                    |
| Unordered List Item | ∠li\                        | Adds an additional alament to the unordered list                                                                                                    |

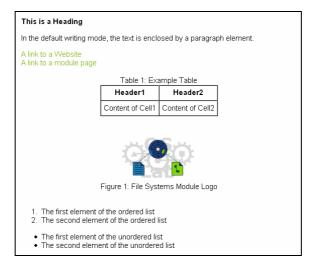

Figure 4: HTML Elements Example

**Listing 1: HTML Elements Example Source Code** 

```
<h3>This is a Heading</h3>
In the default writing mode, the text is enclosed by a paragraph element.
<a href="http://www.oslab.ch/" target="_blank">A link to a Website</a><br/>
<a href="../2/2 4_0_quiz.html">A link to a module page</a><br/>
<a href="../2/2 4_0_quiz.html">A link to a module page</a><br/>
<a href="../2/2 4_0_quiz.html">A link to a module page</a><br/>
<a href="../2/2 4_0_quiz.html">A link to a module page</a><br/>
<a href="../2/2 4_0_quiz.html">A link to a module page</a><br/>
<a href="../2/2 4_0_quiz.html">A link to a module page</a><a href="../2 br/>
<a href="../2 4_0 quiz.html">A link to a module page</a></a><br/>
<a href="../2 2-4 0_quiz.html">A link to a module page</a></a><a href="../2 br/>
<a href="https://will-target-page-fall-target-page-fall
```

### 3.3 Format Options

In order ensure a common look, we defined a set of basic format options, to which you must stick when creating content. The GCED provides access to these different styles via the Format menu. From there you can change the font family and style, the text alignment as well as emphasize distinguished text parts. These formats can also

# COSO CONTRACTOR OF THE PROPERTY OF THE PROPERTY OF THE PROPERT

### **Operating System Laboratory**

v 1.01 25 July 2006

### Module Author Guide

be directly used as Cascading Style Sheet classes in HTML code. Table 3 presents the available GCED format options, the corresponding CSS class names and descriptions.

**Table 3: Format Options** 

| Format<br>(Default) | Options    | CSS Class Name | Description                                                                                                    |
|---------------------|------------|----------------|----------------------------------------------------------------------------------------------------|
| Font Family         | Serif      | serif          | Uses a serif font                                                                                                    |
| (Sans Serif)        | Sans Serif | sansSerif      | Uses a sans serif font                                                                                                    |
|                     | Monospace  | monospace      | Uses a monospace font                                                                                                    |
| Font Style          | Normal     |                | Normal text                                                                                                    |
| (Normal)            | Bold       | bold           | Uses a bold typeface                                                                                                    |
|                     | Italic     | italic         | Uses an italic typeface                                                                                                    |
| Text Alignment      | Left       | left           | Aligns the text to the left                                                                                                    |
| (Left)              | Center     | center         | Centers the text                                                                                                    |
|                     | Right      | right          | Aligns the text to the right                                                                                                    |
|                     | Justify    | justify        | Justifies the text                                                                                                    |
| Code                |            | code           | Places the text into a box with a purple background and padding to all borders. The text is rendered as you typed it with all leading and trailing spaces. |

The font family and style as well as the text alignment options are valid for text-based HTML elements (p, div, span, table, ol, ul, and so on). When you need a paragraph header, use the h3 element. If you want to display code snippets, use the code option. Figure 5 illustrates a rendered example and Listing 2 presents the corresponding source code.

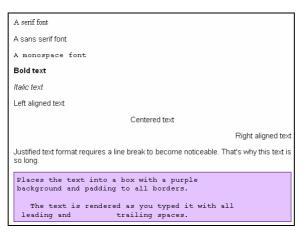

**Figure 5: Format Option Examples** 

**Listing 2: Format Option Examples Source Code** 

```
A serif font
A sans serif font
A monospace font
Bold text
Italic text
Left aligned text
Centered text
Right aligned text
Right aligned text
Right aligned text

Justified text format requires a line break to become noticeable. That's why this text is so long.

Places the text into a box with a purple background and padding to all borders.
```

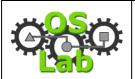

Module Author Guide

v 1.01 25 July 2006

The text is rendered as you typed it with all leading and trailing spaces.

### **4 Content Creation**

In the following, we describe the necessary content of the four chapters with their sections, which has to be created by the module author. Some sections or paragraphs are generated automatically during every run of the ffgf (initiated by the GCED or manually). These sections or paragraphs are emphasized accordingly.

### 4.1 Introduction

The introduction chapter consists of six sections. The goal is to introduce the current module to the learner.

### 4.1.1 Welcome

In the welcome section you summarize the learning content, define the module requirements and mention the responsible person(s) of the module content. This information is contained in three paragraphs:

**Abstract:** Write a welcome message and a 10 lines introduction (abstract) to the module. It is recommended to add a short video welcome message.

**Special Requirements:** List all the requirements of the module, such as knowledge in programming languages.

**Authors:** Give the responsible organization and person of the module.

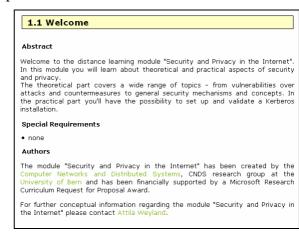

**Figure 6: Introduction Welcome Example** 

### **4.1.2** The Goals and How to Reach Them

In this section you specify in detail what the student is going to learn and how long it should take him. This information is split into three paragraphs:

**Goals:** Formulate precise and brief learning goals, which cover these three aspects:

- 1. The task: What kind of activity must be done by the learner? You must use a verb in the formulation. Try to use a verb or an action that can be measured / assessed. Possible verbs are for example: writing, managing, reading, organizing, researching...
- 2. The condition: How must the learner perform the task? You must add objects to the verb: by measuring the traffic, by writing a socket, by summarizing the theory. You can add more conditions: in a team, alone, with the two routers, without help. You can even include variables: no matter how high the CPU load is, no matter how much time it takes.

# O SO

### **Operating System Laboratory**

v 1.01 25 July 2006

Module Author Guide

- 3. The standards: How well the learner must perform the task. Many times you find standards defined like this:
  - How often? (every day, ten times, before starting the laboratory)
  - How well? (until passing the test with 0 errors, within one hour)
  - How many? (set up two different networks, collect two logs of the measurement)
  - How much? (during two hours)
  - How will I know it is done? (until being able to answer the asked questions)

**Storyboard:** Write a storyboard which covers these three aspects:

- 1. Write a short description of the learning and studying activities, which contains some lines of text as a contrary to the very short formulated goals.
- 2. Explain why doing the proposed activities will permit to reach the target goals with high standards.
- 3. Specify how they will be evaluated or how the level of goals reached will be assessed.

**Schedule:** Assess the duration of each main chapter of your module to help learners to plan their online work and study time. The total time for one module is 22.5 hours. Enter the duration in the table of contents file as described in Section 2.2.1 and 2.2.2.

<u>Important:</u> The Schedule section including title is generated automatically!

### 1.2 The Goals and how to Reach Them • You study the presented vulnerabilities in the Internet, the attacks and countermeasures as well as the security mechanisms and concepts until you pass the Self-test with no wrong answer. You know how to set up a Kerberos based authentication framework, especially the configuration of the Key Distribution Center (creation of authorizations and principals). • You can validate your Kerberos installation using test accounts and services. The Internet and its services are becoming the foundation for the information society. The increasing popularity also attracts malicious users which exploit the open architecture of the Internet for their purpose. Security issues have become the biggest challenge. In the theoretical part the vulnerabilities and threats, attacks and countermeasures as well as security mechanisms are introduced to you. Along with the detailed explanations, you'll also get some (historical) background knowledge about the subject. Animations will illustrate and help you understand In the practical part you will have the possibility to apply the acquired knowledge when setting up and testing a Kerberos authentication framework. You will configure a Key Distribution Center, establish user authorization, create service principals and correct and validate your Kerberos framework. Your work will be evaluated as described in the general introduction for all modules. The evaluation of the practical part will be based on the generated output during the validation. Schedule 1 Introduction 2 Theory 8:20 3 Knowledge Application/Exploration 9:10 4 Prove Your Knowledge and Skills overall duration 22:30 Legend: time required for the current chapter of the module time already passed in the module time still available in the module

**Figure 7: Introduction The Goals Example** 

### **4.1.3** Module Vicinity

Here you illustrate the module's relationship to other modules in the course in a graphical position map as well as create a mind map of your module. For example, Microsoft Visio [14] supports the creation of mind maps. You can find all OSLab related graphics, such as module logos, in the development bundle [8].

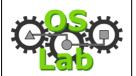

Module Author Guide

v 1.01 25 July 2006

**Position Map:** Propose a position of your module among all the other modules for those learners that work through the whole course.

<u>Important:</u> The position map is typically the same for all modules and created once. It is included in the module author bundle.

Mind Map: Locate the main topic of your module in the centre. From there, create branches outwards in all directions. Separate theoretical (north) and practical (south) topics. Use color codes for the theoretical (dark green - rgb(35,109,51)) and practical (dark red - rgb(178,34,34)) topics as well as for the module circle (light green - rgb(124,213,15)). The course and module logos can be obtained from the module author bundle.

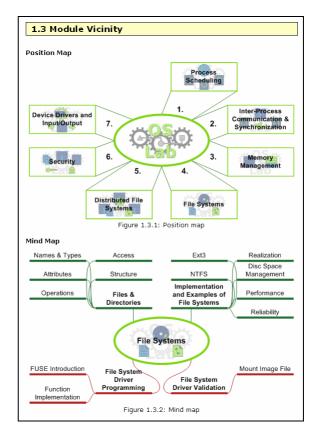

**Figure 8: Introduction Module Vicinity Example** 

### 4.1.4 My Goals

<u>Important:</u> The content of the "My Goals" page is generated automatically. The essay field is made available with the help of the course platform as described in Section 5.

### 4.1.5 Tips

If your module has any specific procedures, which are not covered in the global introduction, you have to explain them here. You can also mention well known pitfalls.

### 4.1.6 FAQ

This section lists questions and answers, which arise during the usage of your module.

### 4.2 Theory

The theory chapter consists of four sections. The goal is to provide the necessary knowledge to the learner for the following hands-on session.

### 4.2.1 Theoretical Basics

Create the theory of your module using text, graphics, animations, and interactive animations according to the guidelines in Section 3.1. You must also provide a summary of the complete theory in PDF format.

# COSO

### **Operating System Laboratory**

Module Author Guide

v 1.01 25 July 2006

<u>Important:</u> The content of the first "Theoretical Basics" page is generated automatically and lists the sub-sections on the third level, which have been specified by the module author, e.g. "2.1.1 An Introduction to Security".

### 4.2.2 Readings

Introduce the learner to (scientific) literature related to your module and provide a categorized overview. The learner is required to read at least one scientific publication and should find a variety of recommended readings.

<u>Important:</u> The content of the first "Readings" page is generated automatically.

### 4.2.2.1 Required Readings

List one scientific publication, which is related to the module topic. The publication should allow a learner to get acquainted with scientific writing and provide some interesting background knowledge.

# 2.2.1 Required Readings Articles [Che92] Bill Cheswick. An Evening with Berferd in Which a Cracker is Lured, Endured, and Studied. In Proceedings of the Winter USENIX Technical Conference, San Francisco, CA, USA, January 1992. pdf

Figure 9: Theory Required Reading Example

### 4.2.2.2 Recommended Readings

List other readings that help to deepen the module topic for interested learners. If appropriate categorize the readings. List the generated PDF of your module theory.

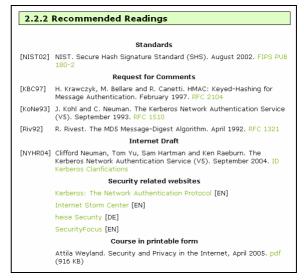

Figure 10: Theory Recommended Reading Example

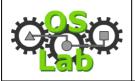

Module Author Guide

v 1.01 25 July 2006

### 4.2.3 Self Test

Formulate questions and answers, which help the learner to discover missing parts of the theory. Give feedback for each correct or wrong answer. Include a reference to the corresponding theory section. Specify at least ten questions.

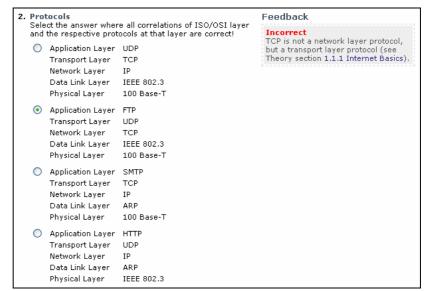

Figure 11: Theory Self Test Example

<u>Important:</u> The content of the "Self Test" page is generated automatically. The questions are made available with the help of the course platform as described in Section 5.

### 4.2.4 Quiz

Formulate questions and answers, which assess the knowledge of the learner and support the decision, whether he is granted access to the hands-on session or not. Write down the correct solution for each question to support the tutor in the grading process. Specify at least ten questions.

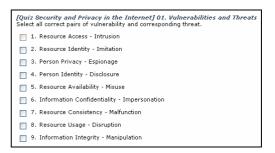

Figure 12: Theory Quiz Example

<u>Important:</u> The content of the "Quiz" page is generated automatically. The questions are made available with the help of the course platform as described in Section 5.

### 4.3 Knowledge Application/Exploration

The knowledge application/exploration chapter consists of two sections. The goal is to let the learner apply the acquired knowledge in a realistic laboratory environment.

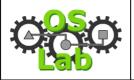

Module Author Guide

v 1.01 25 July 2006

### 4.3.1 Introduction

Describe the particularities of your module's hands-on session, e.g. give a short manual for the hardware or the available commands of the used applications. You can also create subsections to structure the information, e.g. "3.1.2 Laboratory Environment".

#### 3.1.2 Laboratory Environment

From the main page of this module you can log into the (not yet) Kerberos server cellO2 as aeneas or as orpheus. For the configuration of Kerberos you only need the aeneas account. The orpheus user will be used later for testing the Kerberos server and to obtain the test certificates.

The setup of the server is done using a set of configuration files, which have to be written/adjusted by the user (*aeneas*). Several editors are available for that purpose. For the less experienced user I recommend nano, others might prefer emacs or vi.

#### Where to put data

All configuration take place in the home directory of the user aeneas. A skeleton directory structure provides the recommended locations for the configuration files. However, the structure is not mandatory, so feel free to install Kerberos wherever you want (and abjure any kind of support from our side).

#### Kerberos Programs

krh5kdc

is the kerberos key distribution center (aka Kerberos daemon). You can start the daemon directly, but we recommend to start it using the krb.

Figure 13: Knowledge Introduction Example

### 4.3.2 Hands-on Session

Formulate the exercises for your laboratory. You must use simulation, emulation or real hardware to support the learner in the application of the acquired knowledge. Ensure that simulation and emulation are as close to reality as possible. Support trialand-error learning. The following aspects have proven to be efficient in the formulation of an exercise:

- 1. Task: Describe the task in one or two sentences.
- 2. Preparation: Describe the necessary preparations to be done by the learner.
- 3. Directions: Give some guidance, e.g. for complex tasks, list the sub tasks.
- 4. Evaluation: Explain the steps necessary to evaluate this exercise.
- 5. Hints: List possible hints, which can help progress.

### 3.2.2 Kerberos - Exercise 2

The second exercise builds upon the first. On host cell03 is a server running which can be contacted by a client kerbzerb\_client. The server only allows clients to log in, which are authorized for the "kerbzerb" service. You have to add the according principals and to create and distribute the proper keytabs allowing the client on cello2 to connect to the server cello3.

Add the according principal to allow the client on cello2 to connect to the server on cello3

Preparation Finish exercise 1.

- Directions 1. Add a principal for the kerbzerb service on cello3 [format: primary/instance@realm]
  Add the new key to the krb5.keytab file for cell03
  - 3. Copy krb5.kevtab to cellO3 (see below)

- Evaluation

   Login in to cello2 as user orpheus using the laboratory page.

   From cello2 use the kerbzerb\_client to connect to cello3.

   If the client can login successfully, a test certificate will be automatically generated and stored. The test certificate can be viewed from the laboratory page.

Figure 14: Knowledge Exercise Example

Important: The content of the first "Hands-on Session" page is generated automatically and lists the sub-sections on the third level, which have been specified by the module author, e.g. "3.2.1 Kerberos - Exercise 2".

# 4.4 Prove Your Knowledge and Skills

The chapter "Prove Your Knowledge and Skills" consists of three sections. The goal is to assess the acquired knowledge of the learner and to obtain feedback for further improvements of the module.

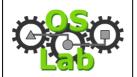

stem Laboratory v 1.01 25 July 2006

Module Author Guide

### 4.4.1 Personal Synthesis

<u>Important:</u> The content of the "Personal Synthesis" page is generated automatically. The essay field is made available with the help of the course platform as described in Section 5.

### 4.4.2 Final Quiz

Formulate questions, which assess the knowledge of the learner and support the decision whether he has completed the hands-on session (and thus the course) successfully or not. Write down the correct solution for each question to support the tutor in the grading process.

Important: The content of the "Final Quiz" page is generated automatically. The questions are made available with the help of the course platform as described in Section 5.

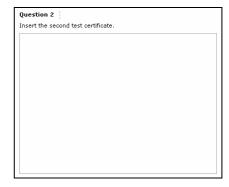

Figure 15: Prove Final Quiz Example

### **4.4.3** Survey

<u>Important:</u> The content of the "Survey" page is generated automatically. The questions and essay fields are made available with the help of the course platform as described in Section 5.

# 5 Module Integration

This section describes how to integrate your module content into a course platform and take advantage of the provided learning tools, such as essays and quizzes. The descriptions are based on the course platform WebCT Vista [15] version 3.0.6.17. The following sections describe how to access WebCT Vista, index content and apply the learning tools.

### 5.1 WebCT Access

WebCT Vista is operated by EduTech [16] and SWITCH [17]. You can access it via the portal page [18], where you should also check your browser for compatibility with WebCT Vista. The next steps describe how to access WebCT Vista.

1. Access the WebCT Vista portal. Select your institution from the "Institution Listing". Log in with your provided designer account information. After you log in, you'll see the page "My WebCT".

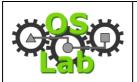

Module Author Guide

v 1.01 25 July 2006

2. Select the course, where you want to add your learning module, e.g. "OSLab – OSLab Development". If you keep the mouse over a course list entry, your role pops up. After you selected the course, its homepage appears.

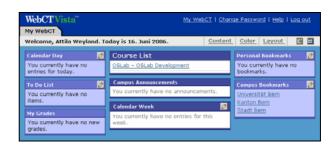

### 5.2 Content Subscription

This section explains how to index your content inside a learning module. Notice the different tabs on the top of the page, which allow you to switch between different views. The following operations are all for the "Build" tab. The "Student View" tab allows you to preview your module.

- 1. On the course homepage, select "Learning Module" from the "Add to Home Page" menu on the left. In the unfolding dialogue choose "Create Learning Module". A "Create Learning Module" page appears.
- 2. Type the title of your module, e.g. "Demo Module", keep the other settings unchanged and click "Save". The course homepage appears again. Click on your newly added module and select "Edit" from the popup menu. The content inventory of your learning module appears.

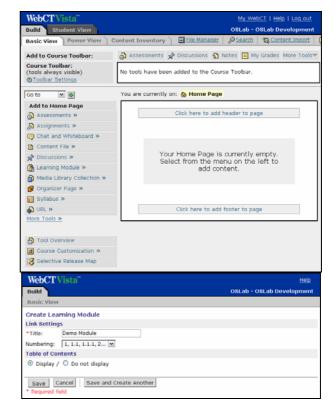

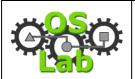

v 1.01 25 July 2006

### Module Author Guide

- 3. Select "Content File" from the "Add to Learning Module" menu on the left. In the unfolding dialogue choose "Select File". The "File Browser" loads in a separate page.
- 4. Select "Upload File". An "Upload File" page appears.

- 5. Browse for your local zipped learning module. Mark the check box "Automatically expand uploaded Zip files" and click "Save". The "File Browser" appears. It lists your zip and a newly created directory, which contains all your files.
- 6. Select all files inside a chapter and click "Add Selected". The "File Browser" disappears and the content inventory lists the newly added files.

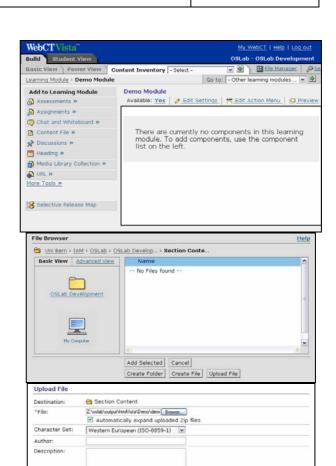

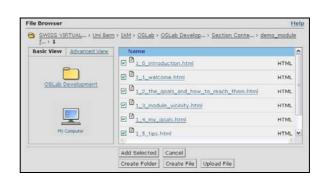

Subject keywords:

Save | Cancel | Save and Upload Another

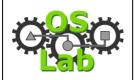

v 1.01 25 July 2006

### Module Author Guide

7. Indent the files according to their position in the table of contents. Repeat the processes described in 6 and 7 for each chapter.

- 8. On the module homepage click "Course Customization". In the unfolding menu choose "Page Layouts". The layout page appears. Click on the icon of your module and select "Replace Icon" from the popup menu. The "File Browser" appears.
- 9. Select the logo corresponding to your module from the pictures directory and click "Add Selected". The "File Browser" disappears and the layout page is now updated. Click "Basic View" to return to the module homepage.

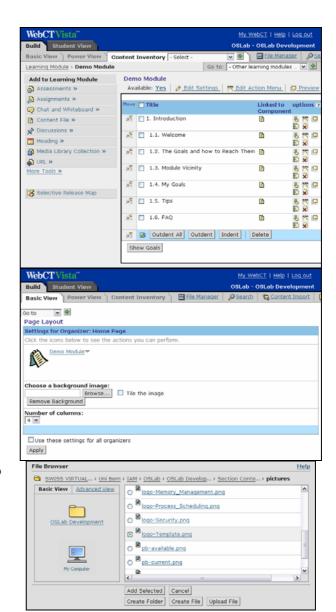

# 5.3 Learning Tools Application

This section describes how to realize the learning tools presented in Section 1.3 on page 4 with the possibilities of WebCT Vista. Table 4 gives an overview of the didactic learning tools and how we mapped them to the WebCT Vista learning tools.

**Table 4: Learning Tools Representation** 

| Availability | Learning Tool      | <b>Points</b> | WebCT Vista Representation     |
|--------------|--------------------|---------------|--------------------------------|
| Always       | Discussion         | 0             | Discussions – Discussion Topic |
| Always       | Logbook            | 25            | Assessment – Quiz              |
| 1.3          | My Goals           | 20            | Assessment – Quiz              |
| 2.3          | Self Test          | 0             | Assessment - Self Test         |
| 2.4          | Quiz               | 30            | Assessment – Quiz              |
| 4.1          | Personal Synthesis | 20            | Assessment – Quiz              |

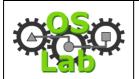

v 1.01 25 July 2006

Module Author Guide

| 4.2 | Final Quiz | 40 | Assessment – Quiz |
|-----|------------|----|-------------------|
| 4.3 | Survey     |    | Assessment – Quiz |

We only use discussions and assessments (of type quiz or self test). An assessment can contain multiple questions (of type Paragraph or Multiple Choice). We distinguish between common and *specific* assessments. The first category (Logbook, My Goals, Personal Synthesis, and Survey) are identical for each module, because they contain exactly the same questions. The second category (Self Test, Quiz and Final Quiz) contains specific questions formulated by the module author.

### 5.3.1 Discussions

1. Click "Content Inventory" on the menu bar. The content inventory page appears. Select "Discussions". The discussions page appears. Choose "Create Topic". A new page appears. Enter the name of your module and click "Save".

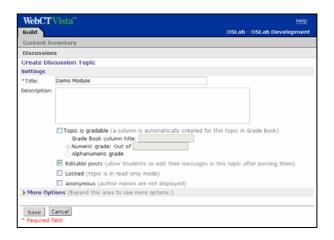

### **5.3.2** Common Assessments

This section describes how to add the common assessments (Logbook, My Goals, Personal Synthesis, and Survey) to your module. As common assessments rely on the same questions for each module, you can base your own assessments on the existing once from the Demo Module (including the question).

1. Click "Content Inventory" on the menu bar. The content inventory page appears. Select "Assessments". The assessment page appears. Choose "Create Assessment". A new page appears. Enter the name of the common assessment and the corresponding module name, select the type according to Table 4 and base your assessment on the prototype, e.g. "Logbook (Prototype)". Click "Save".

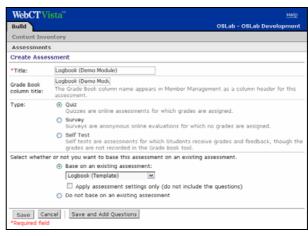

2. Repeat the procedure described in 1 for each common assessment listed in Table 4.

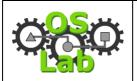

Module Author Guide

v 1.01 25 July 2006

### **5.3.3** Specific Assessments

This section explains how to add specific assessments (Self Test, Quiz and Final Quiz) to your module. As specific assessments contain questions specific to your module, you have to exclude the questions, when basing your assessment on an existing one from the Demo Module. You'll have to add your own questions afterwards.

1. Analogue to the common assessment described above, enter the name of the specific assessment and the corresponding module name, select the type according to Table 4 and base your assessment on the prototype, e.g. "Quiz (Prototype)". Make sure that you do not include the questions. Also note the specific type of the self test. Click "Save".

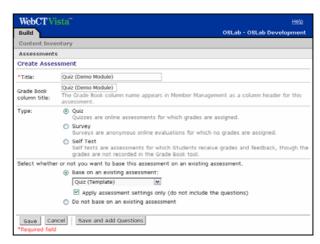

2. Repeat the procedure from 1 for each specific assessment listed in Table 4.

WebCTVis

3. Select "Assessments" on the content inventory page. The assessment page appears.
Choose a specific assessment from the list, e.g. "Quiz (Demo Module)". The assessment inventory page appears.

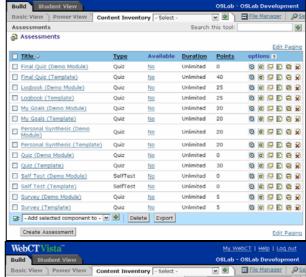

4. Select the question type from the "Create Questions" menu on the left, e.g. "Multiple Choice". A new page appears.

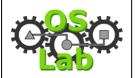

v 1.01 25 July 2006

### Module Author Guide

5. Enter the title of your question, including the assessment type and your module name, e.g. "[Quiz: Demo Module]
Question 1". Enter the question text and the possible answers.
Unfold the section "More Options" and specify the category of this question, e.g. "Quiz". Click "Save". The assessment inventory page appears again.

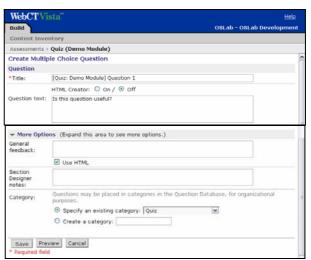

- 6. Repeat the procedures described in 4 and 5 for every question you have in this assessment.
- 7. On the assessment inventory page, adjust the points of the single questions to give a total which corresponds to the values listed in Table 4.

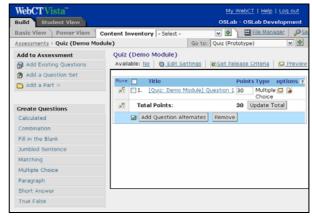

- 8. Repeat the procedure from 3 to 7 for each specific assessment.
- 9. Select "Assessments" on the content inventory page. The assessment page appears. Make all assessments of your model available by clicking the respective "No" in the "Available" column.

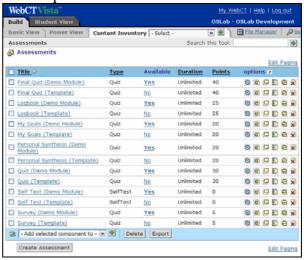

### 5.3.4 Link Learning Tools and Content

This section explains how to link the learning tools (discussion and assessments) with the content. The integration is done via the action menu provided by WebCT Vista.

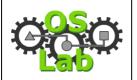

Module Author Guide

v 1.01 25 July 2006

According to Table 4 the discussions and logbook must be available throughout the whole module. The other learning tools have specific locations.

- 1. Click "Basic View" on the menu bar. The module homepage appears. Click on your module and select "Edit" from the popup menu. The module inventory page appears. Select "Edit Action Menu" from the top of the content list. The action menu settings page appears.
- 2. Select "Create Link to
  Component" by clicking the
  plus behind the entry
  "Discussion Topic". A new
  page appears. Select the topic
  for your module, e.g. "Demo
  Module" and click "Add
  Selected". The action menu
  settings page appears again.
- 3. Select "Create Link to
  Component" by clicking the
  plus behind the entry
  "Assessment". A new page
  appears. Select the logbook for
  your module, e.g. "Logbook
  (Demo Module)" and click
  "Add Selected". The action
  menu settings page appears
  again. Click "Done". The
  module inventory page appears
  again.

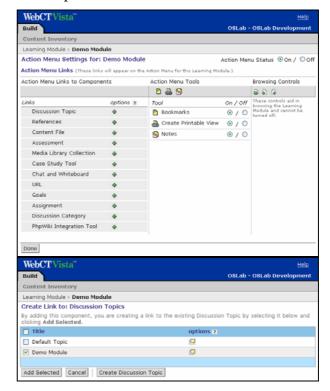

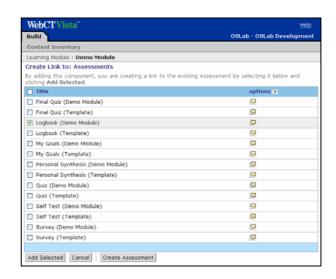

# O CO

### **Operating System Laboratory**

v 1.01 25 July 2006

### Module Author Guide

4. On the module inventory page select the "Edit Component Action Menu" for specific entries, e.g. "1.4 My Goals" by clicking the icon from the option column. The action menu settings page appears. Select "Create Link to Component" by clicking the plus behind the entry "Assessment". A new page appears. Select the My Goals for your module, e.g. "My Goals (Demo Module)" and click "Add Selected". The action menu settings page appears again.

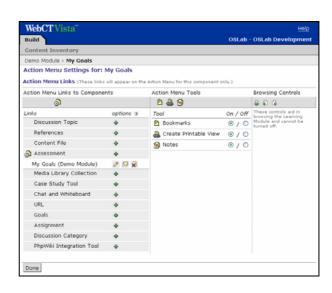

5. Repeat the procedure in 4 for each of the remaining learning tools (2.3 Self Test, 2.4 Quiz, 4.1 Personal Synthesis, 4.2 Final Quiz, and 4.3 Survey).

### 6 References

- [1] Virtual Internet and Telecommunications Laboratory of Switzerland, VITELS Website. <a href="http://www.vitels.ch/">http://www.vitels.ch/</a>
- [2] Marc-Alain Steinemann, Attila Weyland, Jacques Viens and Torsten Braun. VITELS Didactic and Design Guide v1.91. July 2005. Available online: http://www.vitels.ch/doc/vitels\_didactics\_graphics\_v1.91.pdf
- [3] End-to-end Quality of Service support over heterogeneous networks, EuQoS Website. <a href="http://www.euqos.org/">http://www.euqos.org/</a>
- [4] Pedro Vapi et al. file framework generator & formatter, FFGF Perl Version. Available online: https://subversion.cnds.unibe.ch/svn/e-learning/ffgf/
- [5] W3C. HyperText Markup Language, HTML. Available online: <a href="http://www.w3.org/TR/html401/">http://www.w3.org/TR/html401/</a>
- [6] W3C. Cascading Style Sheets, CSS. Available online: http://www.w3.org/TR/CSS21/
- [7] Matthias Scheidegger. Guided Content Editor, GCED. Available online: https://subversion.cnds.unibe.ch/svn/e-learning/gced/
- [8] OSLab Development Bundle. Available online: <a href="http://www.oslab.ch/">http://www.oslab.ch/</a>
- [9] Attila Weyland et al. OSLab Course Author Guide, Available online: http://www.oslab.ch/doc/oslab-course author guide.pdf
- [10] Attila Weyland et al. OSLab Module Author Guide, Available online: http://www.oslab.ch/doc/oslab-module\_author\_guide.pdf
- [11] Perl Website. http://www.perl.com/
- [12] HTMLDOC Website. http://www.easysw.com/htmldoc/
- [13] Java HTMLEditorKit Website.

  <a href="http://java.sun.com/j2se/1.5.0/docs/api/javax/swing/text/html/HTMLEditorKit.ht">http://java.sun.com/j2se/1.5.0/docs/api/javax/swing/text/html/HTMLEditorKit.ht</a>
  ml
- [14] Microsoft Visio Website. http://office.microsoft.com/visio/

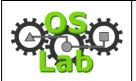

# Module Author Guide

v 1.01 25 July 2006

- [15] WebCT Vista Website. http://www.webct.com/software/viewpage?name=software\_vista
- [16] EduTech. WebCT Vista 3 Support Corner Website. http://www.edutech.ch/vista/
- [17] SWITCH Website. <a href="http://www.switch.ch/">http://www.switch.ch/</a>
- [18] WebCT Vista Portal. <a href="http://athena.virtualcampus.ch/">http://athena.virtualcampus.ch/</a>